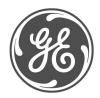

#### Technical Notes

# Typical Oscillography Settings For the G60

#### **GE Multilin No. GET-8481**

Prepared by Darryl Brunner C.E.T.

#### Description

Oscillography records contain waveforms captured at the sampling rate as well as other relay data at the point of trigger. Oscillography records are triggered by a programmable FlexLogic<sup>TM</sup> operand. Multiple oscillography records may be captured simultaneously. This technical note is meant to serve as an aid to configuring oscillography. For a complete description of the G60 oscillography feature, refer to the product manual.

The oscillography captures serve as a great tool in analyzing faults, determining wiring and/or setting errors. Proper selection of analog and digital channels in the oscillography menu assures capturing of data needed for fault analysis.

#### Example

The following is only intended to help the user to understand some of the critical pieces of data required to successfully analyze a fault. Channels may be substituted or added at the user's discretion. Here are the recommended digital points.

| SETTING            | PARAMETER            |  |
|--------------------|----------------------|--|
| Number Of Records  | 5                    |  |
| Trigger Mode       | Automatic Overwrite  |  |
| Trigger Position   | 30 %                 |  |
| Trigger Source     | Osc_Trig On (VO1)    |  |
| AC Input Waveforms | 32 samples/cycle     |  |
| Digital Channel 1  | 100 STATOR OP        |  |
| Digital Channel 2  | ACCONT ENRG OP       |  |
| Digital Channel 3  | DIR POWER 1 OP       |  |
| Digital Channel 4  | FREQ RATE 1 OP       |  |
| Digital Channel 5  | GEN UNBAL OP         |  |
| Digital Channel 6  | LOSS EXCIT OP        |  |
| Digital Channel 7  | NEG SEQ OV OP        |  |
| Digital Channel 8  | OVERFREQ 1 OP        |  |
| Digital Channel 9  | PH DIR1 BLK          |  |
| Digital Channel 10 | PH DIST Z1 OP        |  |
| Digital Channel 11 | PH DIST Z2 OP        |  |
| Digital Channel 12 | PH DIST Z3 OP        |  |
| Digital Channel 13 | POWER SWING 50DD     |  |
| Digital Channel 14 | POWER SWING BLOCK    |  |
| Digital Channel 15 | RESTD GND FT1 OP     |  |
| Digital Channel 16 | SPLIT PHASE OP       |  |
| Digital Channel 17 | SRC1 50DD OP         |  |
| Digital Channel 18 | SRC1 VT FUSE FAIL OP |  |
| Digital Channel 19 | STATOR DIFF OP       |  |
| Digital Channel 20 | SYNC 1 SYNC OP       |  |

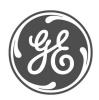

# **Technical Notes**

Here is a continuation of the recommended digital points.

| SETTING            | PARAMETER            |
|--------------------|----------------------|
| Digital Channel 20 | SYNC 1 SYNC OP       |
| Digital Channel 21 | UNDERFREQ 1 OP       |
| Digital Channel 22 | UNDERFREQ 2 OP       |
| Digital Channel 23 | UNDERFREQ 3 OP       |
| Digital Channel 24 | VOLTS PER HERTZ 1 OP |
| Digital Channel 25 | GROUND IOC1 OP       |
| Digital Channel 26 | PHASE TOC1 OP        |
| Digital Channel 27 | STATOR DIFF DIR A    |
| Digital Channel 28 | STATOR DIFF DIR B    |
| Digital Channel 29 | STATOR DIFF DIR C    |
| Digital Channel 30 | STATOR DIFF OP       |
| Digital Channel 31 | STATOR DIFF PKP A    |
| Digital Channel 32 | STATOR DIFF PKP B    |
| Digital Channel 33 | STATOR DIFF PKP C    |
| Digital Channel 34 | STATOR DIFF SAT A    |
| Digital Channel 35 | STATOR DIFF SAT B    |
| Digital Channel 36 | STATOR DIFF SAT C    |
| Digital Channel 37 | AUX OV 1 OP          |
| Digital Channel 38 | OVERFREQ 1 OP        |
| Digital Channel 39 | OVERFREQ 2 OP        |
| Digital Channel 40 | OVERFREQ 3 OP        |
| Digital Channel 41 | OFF                  |

Not all of the possible digital points are included in this example. Other important points include the breaker status contacts (52a, 52b), contact inputs, contact outputs, other desired protection elements (50, 50N/G, 51, 51N/G, UV, OV), virtual inputs/outputs, remote inputs/outputs and direct inputs/outputs. These should be configured depending on the relay and system configurations. Note that all voltages and currents that are configured as sources under the system setup will automatically be included in the oscillography capture.

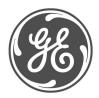

# **Technical Notes**

Here are the recommended analog points.

| Digital Channel 63 | OFF                  |  |
|--------------------|----------------------|--|
| Analog Channel 1   | Stator Diff lad      |  |
| Analog Channel 2   | Stator Rest lar      |  |
| Analog Channel 3   | Stator Diff lbd      |  |
| Analog Channel 4   | Stator Rest lbr      |  |
| Analog Channel 5   | Stator Diff Icd      |  |
| Analog Channel 6   | Stator Rest Icr      |  |
| Analog Channel 7   | SRC1 I_0 Mag         |  |
| Analog Channel 8   | SRC1 V_0 Mag         |  |
| Analog Channel 9   | SRC1 I_1 Mag         |  |
| Analog Channel 10  | SRC1 V_1 Mag         |  |
| Analog Channel 11  | SRC1 I_2 Mag         |  |
| Analog Channel 12  | SRC1 V_2 Mag         |  |
| Analog Channel 13  | SRC1 Frequency       |  |
| Analog Channel 14  | Stator Gnd Vn 3rd    |  |
| Analog Channel 15  | Stator Gnd Vn+V0 3rd |  |
| Analog Channel 16  | SRC1 P               |  |

The oscillography trigger must also be configured to ensure that the data is captured at the time of the fault. The trigger source can be one of various protection elements, a trip output or a virtual output consisting of multiple protection elements. The following will show a typical FlexLogic TM equation that could drive a virtual output and thus cause an oscillography trigger.

| FLEXLOGIC ENTRY    | ТҮРЕ                         | SYNTAX           |
|--------------------|------------------------------|------------------|
| View Graphic       | View                         | View             |
| FlexLogic Entry 1  | Protection Element           | 100 STATOR OP    |
| FlexLogic Entry 2  | Protection Element           | ACCONT ENRG OP   |
| FlexLogic Entry 3  | Protection Element           | GEN UNBAL OP     |
| FlexLogic Entry 4  | Protection Element           | STATOR DIFF OP   |
| FlexLogic Entry 5  | Protection Element           | OVERFREQ 1 OP    |
| FlexLogic Entry 6  | Protection Element           | UNDERFREQ 1 OP   |
| FlexLogic Entry 7  | Protection Element           | AUX OV 1 OP      |
| FlexLogic Entry 8  | Protection Element           | PH DIST Z1 OP    |
| FlexLogic Entry 9  | OR                           | 8 Input          |
| FlexLogic Entry 10 | Write Virtual Output[Assign] | = Osc_Trig (VO1) |
| FlexLogic Entry 11 | End of List                  |                  |

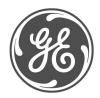

#### **Technical Notes**

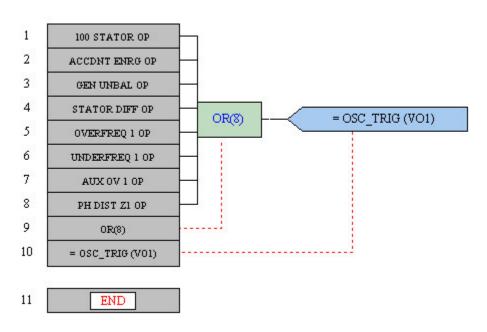

These diagrams show the FlexLogic<sup>TM</sup> equation as seen in Enervista UR Setup.

The FlexLogic<sup>™</sup> equation shown here was created using the FlexLogic<sup>™</sup> equation editor in the enerVista UR Setup software program. EnerVista UR Setup is GE Multilin's toolset that simplifies the process of Settings Creation, Communicating to and testing of the UR relays.

You can download this software free from our website at: <a href="http://www.geindustrial.com/multilin/software/ur/">http://www.geindustrial.com/multilin/software/ur/</a>

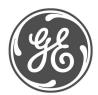

#### **Technical Notes**

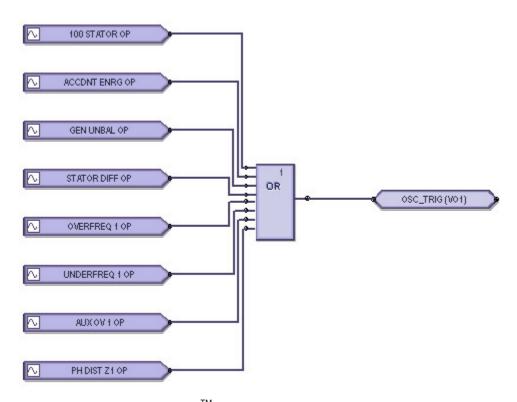

This diagram shows the FlexLogic<sup>TM</sup> equation as seen in Enervista Viewpoint Engineer Logic Designer.

The FlexLogic™ equation shown here was created and documented using the Graphical Logic Designer from the Viewpoint Engineer software package. Viewpoint Engineer is GE Multilin's premium toolset that simplifies the process of Settings Creation, Simulation Testing and Commissioning.

You can download and try this software free for 15 days from our website at: <a href="http://www.geindustrial.com/multilin/enervista/viewpoint/engineer.htm">http://www.geindustrial.com/multilin/enervista/viewpoint/engineer.htm</a>

This oscillography trigger and FlexLogic<sup>TM</sup> equation are only intended as an example. The trigger source for each system should be customized to suite the appropriate system configuration and relay settings. It is important to note that the oscillography trigger is automatically included in the oscillography capture.

The number of records, number of samples per cycle and trigger position should also be adjusted to allow for an adequate amount of data to be captured in the oscillography. For a full explanation of these settings, please refer to the product manual.